# **Donner une IP locale fixe à votre Raspberry Pi**

Comme vous le savez peut-être, chaque équipement connecté à votre box dispose d'une adresse IP locale qui permet de l'identifier à l'intérieur de votre réseau.

Seulement, ces IP peuvent changer à chaque ré-démarrage de la machine, et c'est très gênant quand on souhaite accéder à la Raspberry depuis un ordinateur, par exemple en SSH.

Dans ce tutoriel nous allons voir comment donner une IP locale fixe à notre Raspberry Pi.

**Voir aussi** [:Différences entre /etc/dhcpcd.conf et /etc/network/interfaces](https://doc.nfrappe.fr/doku.php?id=tutoriel:nanopc:raspi:fixip:dhcpcd_vs_interfaces)

## **Pré-requis**

un Raspberry Pi fonctionnel et relié à internet, avec Raspbian installé.

## **Première étape**

- 1. **Connectez vous à votre Raspberry Pi par SSH**.
	- Si c'est la première fois :

```
...@...:~$ ssh pi@raspberrypi.local
...
Are you sure you want to continue connecting
(yes/no/[fingerprint])? yes
...
pi@raspberrypi.local's password:
...
SSH is enabled and the default password for the 'pi' user has not
been changed.
This is a security risk - please login as the 'pi' user and type
'passwd' to set a new password.
pi@raspberrypi:~ $
```
- **demande d'autorisation** de clé de cryptage du SSH répondre **yes**
- **password** : **raspberry** (réglage d'usine).
- Le retour au prompt confirme que vous n'êtes plus sur la console du pc mais sur celle du Raspberry Pi.

#### **Autres étapes**

- 1. Trouvez l'adresse IP locale actuelle de votre Raspberry Pi :
	- **Si le Raspberry Pi est connecté en ethernet** :

```
pi@raspberrypi:~ $ ip route | grep eth0
default via 192.168.0.254 dev eth0 proto dhcp src 192.168.0.12
metric 303
192.168.0.0/24 dev eth0 proto dhcp scope link src 192.168.0.12
metric 303
```
L'adresse IP locale actuelle est celle qui suit **src** (ici, 192.168.0.12)

**S'il est connecté en wifi** :

```
pi@raspberrypi:~ $ ip route | grep wlan0
default via 192.168.0.254 dev wlan0 proto dhcp src 192.168.0.12
metric 303
192.168.0.0/24 dev wlan0 proto dhcp scope link src 192.168.0.12
metric 303
```
L'adresse IP locale actuelle est celle qui suit **src** (ici, 192.168.0.12)

- 2. **Éditez avec les droits d'administration le fichier /etc/dhcpcd.conf** pour ajouter les lignes ci-dessous :
	- **Si le Raspberry Pi est connecté en ethernet** :

```
...
interface eth0
static ip_address=192.168.0.31/24
static routers=192.168.0.254
```
- **adresse IP** statique voulue pour la connexion LAN dans le réseau local : 192.168.0.31, avec le masque de sous-réseau /24
- **routeur** : la box, à l'adresse 192.168.0.254
- **S'il est connecté en wifi** :

```
/etc/dhcpcd.conf
```

```
...
interface wlan0
static ip_address=192.168.0.31/24
static routers=192.168.0.254
```
**adresse IP** statique voulue pour la connexion Wi-Fi dans le réseau local : 192.168.0.31, avec le masque de sous-réseau /24

- **routeur** : la box, à l'adresse 192.168.0.254
- 3. **Redémarrez votre Raspberry Pi** pour appliquer la modification et vérifier qu'elle a toujours accès à internet :

```
pi@raspberrypi:~ $ sudo reboot
Connection to raspberrypi.local closed by remote host.
Connection to raspberrypi.local closed.
nicolas@chateau:~$
```
4. Après chaque redémarrage, l'IP de votre Raspberry Pi restera toujours celle que vous avez définie :

```
...@...:~$ ping raspberrypi.local -c 1
PING raspberrypi.local (192.168.0.31) 56(84) bytes of data.
64 bytes from 192.168.0.32 (192.168.0.31): icmp_seq=1 ttl=64 time=17.4
ms
```
### **Conclusion**

#### **Problèmes connus**

#### **Voir aussi**

**(fr)** <https://raspberry-pi.fr/ip-locale-fixe/>

Basé sur « [Donner une IP locale fixe à votre Raspberry Pi](https://raspberry-pi.fr/ip-locale-fixe/) » par Raspberry Pi FR.

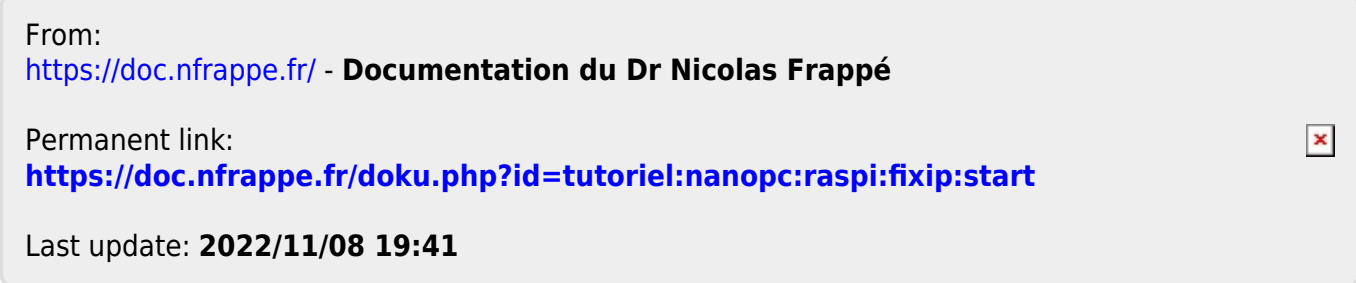